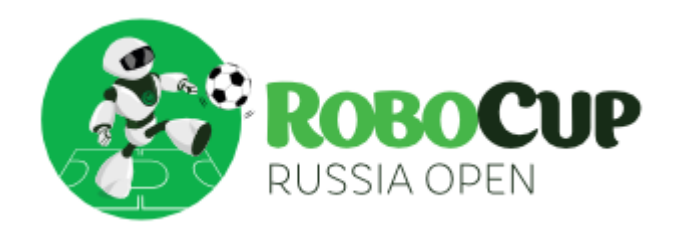

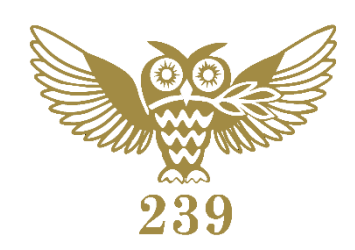

RoboCup RUSSIA OPEN 2024 Президентский физикоматематический лицей № 239

# **RoboCupJunior Rescue Line**

**Команда: Жужа 7.0**

# **Team Description paper**

**Состав команды:** Кисанов Владислав Токарев Матвей

**Руководитель:**  Моногаров Евгений Владимирович

**Организация:** Президентский физико-математический лицей № 239 Санкт-Петербург, Россия

> Санкт-Петербург 2024

### <span id="page-1-0"></span>1. КОНСТРУКЦИЯ

Нами сконструирован робот, который должен самостоятельно выполнить спасательную миссию. Роботу предстоит двигаться по линии через разрушенные препятствия, возвышенности, неровности, чтобы забрать пострадавших и вернуть их на базу, где им будет оказана помощь.

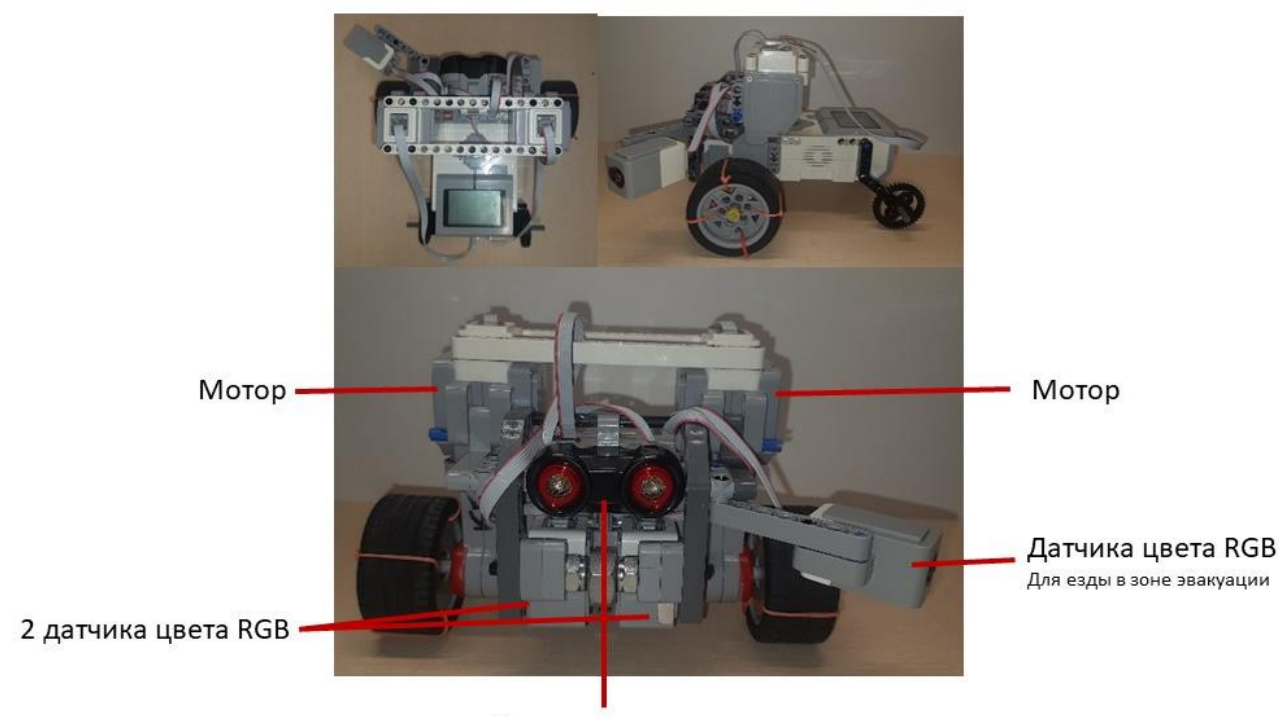

Датчик расстояния

Робот построен на базе Lego MINDSTORMS EV3. В конструкции робота следующие элементы:

- 2 мотора – служат для движения робота

- 1 датчик расстояния – используется для объезда кирпича

- 1 датчик цвета RGB - нужен для езды вдоль стены в зоне эвакуации, расположен под углом 45%

- 2 датчика цвета RGB - предназначен для определения линии, красного, зеленого, серебряного цветов.

## <span id="page-2-0"></span>2. КОМАНДА

#### Кисанов Владислав

Капитан, главный программист, конструктор

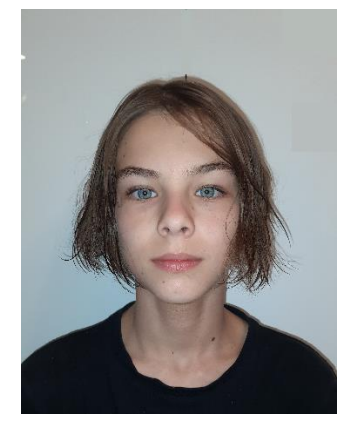

Токарев Матвей Программист и конструктор

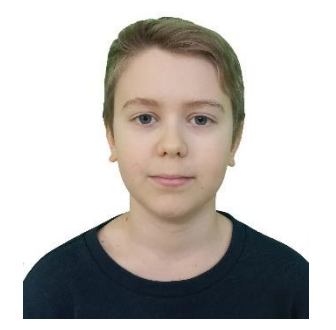

#### <span id="page-2-1"></span>3. АЛГОРИТМЫ В ПРОГРАММЕ

#### <span id="page-2-2"></span>3.1. Регуляторы линии

#### 3.1.1. Управление моторами

Управляющее воздействие (u) и скорость (v) – это переменные для управления моторами через специальный алгоритм. Управляющее воздействие – это отклонение робота от линии.

Моторы повернуты обратной стороной, поэтому в формуле используется отрицательное значение скорости.

 $motor[motorB] = -v + u;$ 

 $motor[motorC] = -v - u.$ 

3.1.2. Пропорциональный регулятор

Пропорциональный регулятор помогает следовать по линии без резких движений. Управляющее воздействие при это растет линейно, за счет чего робот плавно едет по линии.

Коэффициент (kp) – переменная отвечающая за резкость поворота.

```
e = S1N - S2N;u = e * k p;3.1.3. Код линии
void(line)
{
e = S1N - S2N;
u = e * k p;motor[motorB] = -v + u;motor[motorC]= -v - u;
sleep(1);
}
```
#### <span id="page-3-0"></span>3.2. Нормализация

#### 3.2.1. Что такое нормализация

На линии есть пустые участки. На них робот, едущий по пропорциональному регулятору неизбежно будет съезжать вбок, т.к. у датчиков всегда есть погрешность, и один всегда показывает больше другого, поэтому значения каждого датчика сводится к диапазону от 0 до 1 по калиброванным значениям белого и чёрного.

Нормализованное значение вычисляется по формуле:

 $S1N = (g1 - black1) / (white1 - black1);$ 

g1 – текущее значение датчика,

white1 – максимальное значение датчика,

black1 – минимальное значение датчика,

S1N – нормализованное значение датчика.

Тоже самое проделывается со 2м датчиком.

3.2.2. Код

 $S1N = (g1 - black1) / (white1 - black1);$  $S2N = (g2 - black1) / (white1 - black1);$ 

#### <span id="page-4-0"></span>3.3.1. Алгоритм

Все цвета робот определяет по одному алгоритму: если канал нужного цвета на датчике в x раз больше, чем канал противоположного и при этом канал нужного цвета не слишком темный, то это тот цвет.

Если значения каждого цвета примерно соответствует откалиброванным значениям (максимальное отклонение занесено в переменную cols), то робот считает, что он на серебряном.

3.3.2. Код зеленого цвета Красный цвет распознается аналогичным образом. if(g1 > r1  $*$  2 && g1 > 5) green1 = true; else green1 = false; if(g2 > r2  $*$  2 && g2 > 5) green2 = true; else green2 = false;

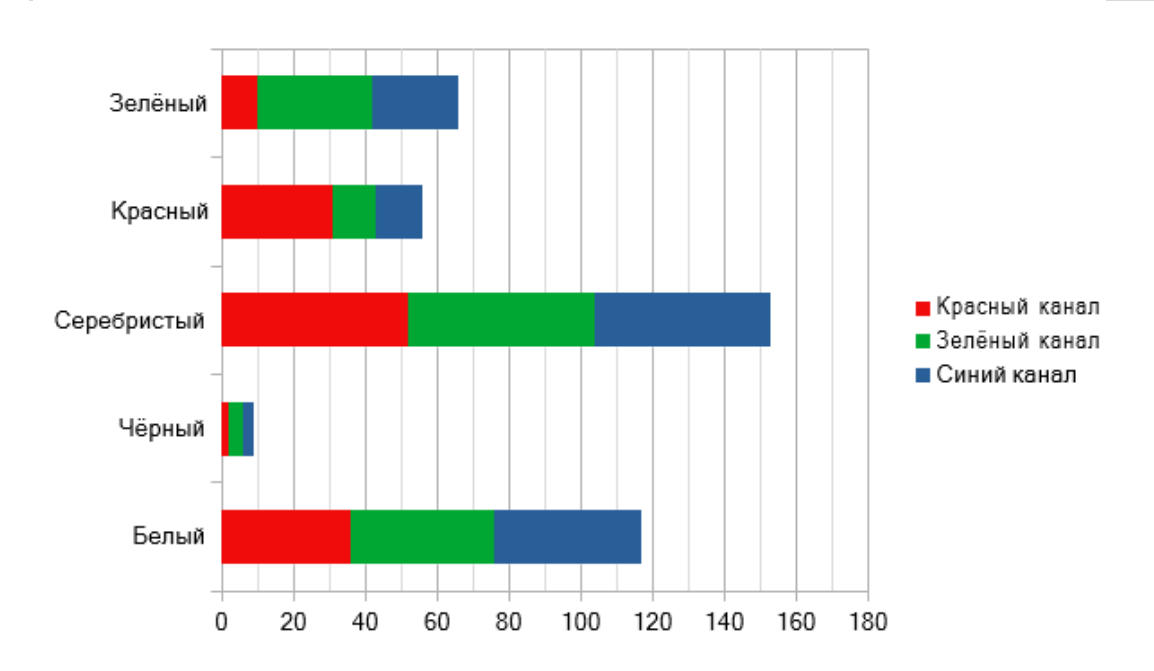

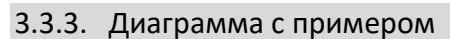

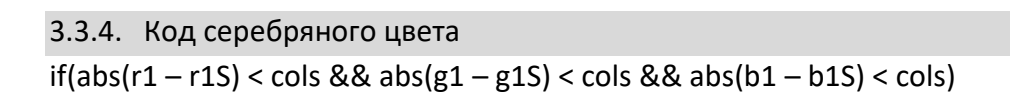

```
 silver1 = true;
else
   silver1 = false;
if(abs(r2 – r2S) < cols && abs(g2 – g2S) < cols && abs(b2 – b2S) < cols)
   silver2 = true;
else
   silver2 = false;
```
#### <span id="page-5-0"></span>3.4.Калибровка

#### 3.4.1. Что такое калибровка?

Калибровка используется для нормализации и получения максимального и минимального значения на линии. Это нужно для нормализации. Также калибровка нужна, чтобы запомнить значения серебряного цвета.

#### 3.4.2. Алгоритм

При запуске калибровки создаются две переменные для каждого датчика: максимальное и минимальное значение этого датчика. Робота двигают по линии, а датчик постоянно опрашивается, и если значение больше максимального, то максимальное значение обновляется, а если ниже минимального — обновляется минимальное значение датчика. Затем робот ставится на серебряный и запоминает свои значения. После ручного завершения калибровки, все значения записываются в файл.

#### 3.4.3. Код

```
int white1, white2, black1, black2;
while(!getButtonPress(buttonDown))
{
   if(g1 > white1)white1 = g1;
   if(g1 < black1)black1 = g1;
   if(g2 > white2)white2 = g2;
   if(g2 < black2)black2 = g2;
```

```
 sleep(1);
```

```
}
```
while(!getButtonPress(buttonUp))

sleep(1);

else

 getColorRGB(S1, r1S, g1S, b1S); file=fileOpenWrite("kalibrofka.dat"); fileWriteFloat(file, white1); fileWriteFloat(file, black 1); fileWriteFloat(file, white2); fileWriteFloat(file, black 2); fileWriteLong(file, r1S); fileWriteLong(file, g1S); fileWriteLong(file, b1S); fileWriteLong(file, r2S); fileWriteLong(file, g2S); fileWriteLong(file, b2S); fileClose(file);

## <span id="page-7-0"></span>4. ОГЛАВЛЕНИЕ

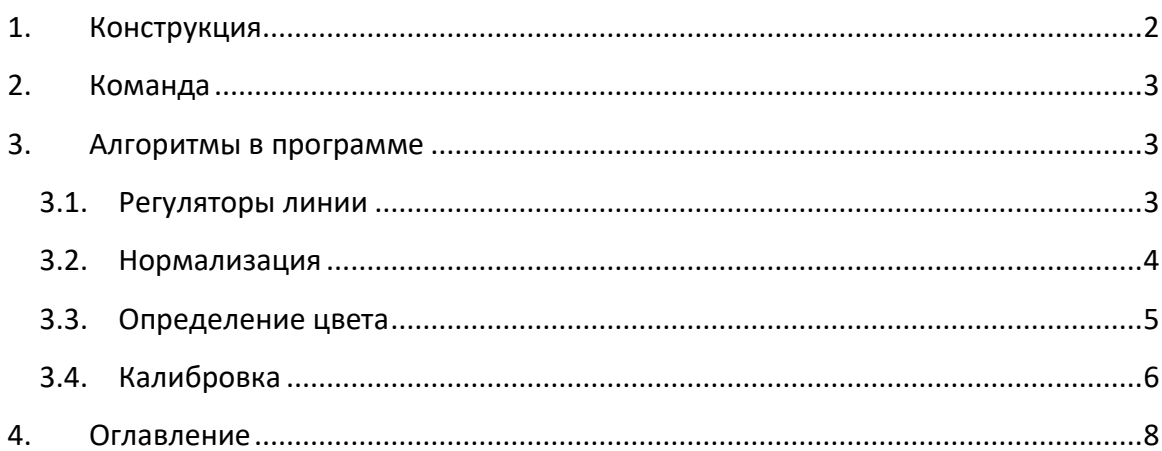